**REST API Specification**

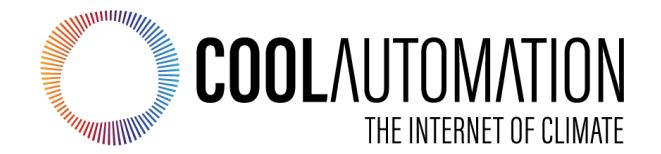

 ${REST}$ 

**CoolMasterNet CooLinkNet CooLinkHub CooLinkBridge** 

REST API Specification

Document Revision 0.1 Sunday, November 10, 2019

© 2019 CoolAutomation LTD. www.coolautomation.com

 $\overline{2}$ 

# **Table of Contents**

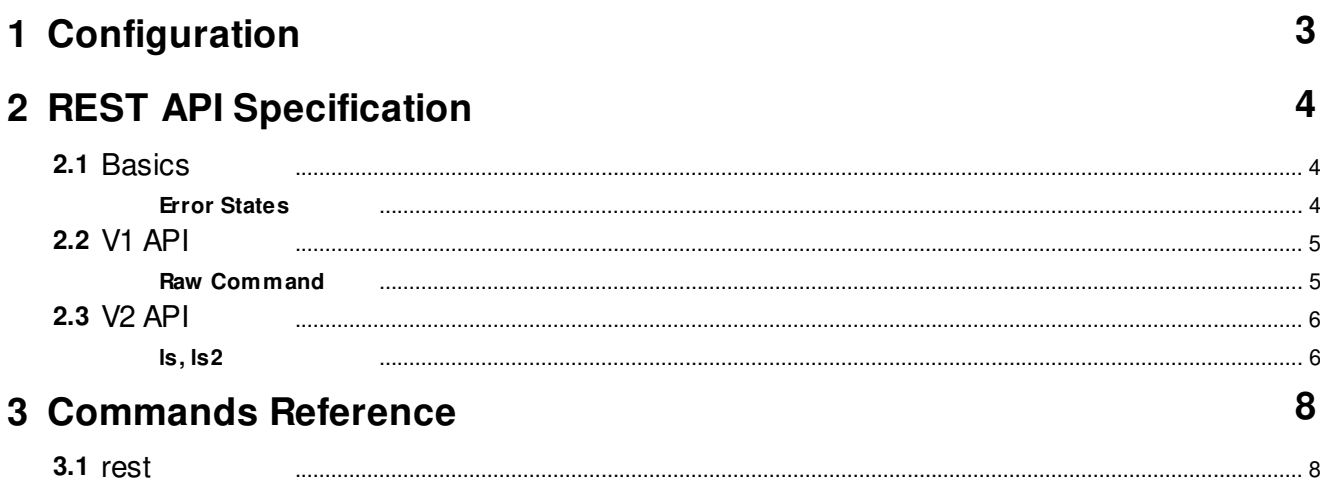

# <span id="page-2-0"></span> **1 Configuration**

CoolAutomation device must be properly configured to support REST API. Configuration is made via CoolAutomation's proprietary ASCII\_IF protocl described in details in [Programmer Reference Manual \(PRM\)](http://coolautomation.com/Lib/doc/CoolMasterNet/prm/CoolMasterNet-PRM-v0.9.pdf). REST Server can be enabled and configured with **[rest](#page-7-1)** command. Below example shows how to enable REST Server.

**>rest enable** 

**OK, Boot Required!** 

# <span id="page-3-0"></span> **2 REST API Specification**

## <span id="page-3-1"></span>**2.1 Basics**

#### **Media Type**

API relies on JSON to represent states of REST resources.

#### **Application Root**

**/<API\_version>/<Device\_SN>/<Request\_str>**

- · API version Version code in format **v<X>.<Y>**
- Device SN CoolAutomation device serial number
- · Request\_str Request string specific to API version

Examples:

```
/v1.0/device/283B96000049/raw?command=ls2
/v2.0/device/283B96002129/ls2
```
#### **Request-URI Encoding**

Request string may contain special characters that will be interpreted as shown below

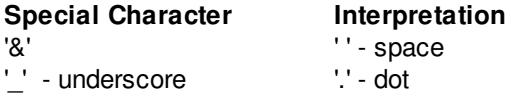

For example request string "**ls&L1\_100**" will be interpreted as "**ls L1.100**".

#### <span id="page-3-2"></span>**2.1.1 Error States**

To indicate errors related to REST Server the common HTTP Response Status Codes are used. Additional information regarding error reason is provided in response message-body with "error" JSON key. For example:

```
HTTP/1.1 403 Forbidden
Content-Type: application/json
Content-Length: 24
{"error":"Wrong Device"}
```
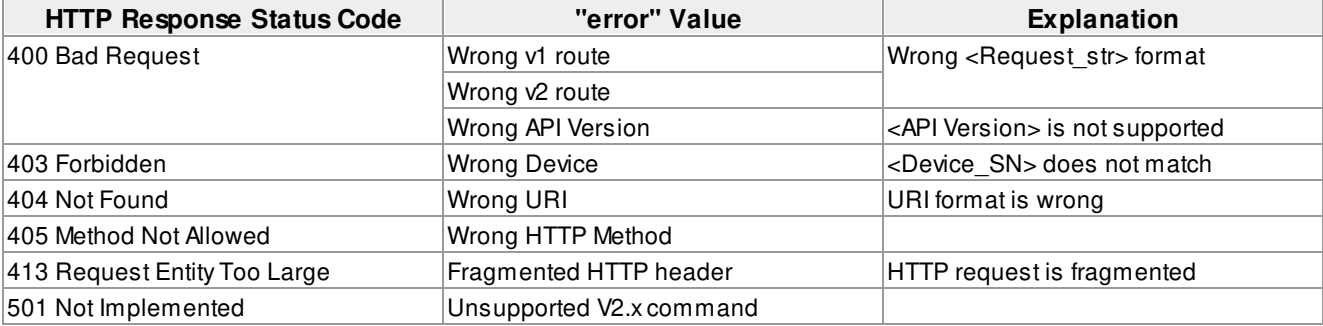

## <span id="page-4-0"></span>**2.2 V1 API**

#### <span id="page-4-1"></span>**2.2.1 Raw Command**

Request-Line

```
GET /v1.0/device/<Device_SN>/raw?command=<CMD> HTTP/1.1
```
Response message-body

```
{
       "command": "<CMD_interpreted>",
       "data": [
              "<LINE1_optional>",
             "<LINE2_optional>",
             ...
             "<LINEn_optional>"
       ],
       "rc": "<Exit_Code>"
}
```
This request is used to execute CoolAutomation device ASCII\_IF command. CoolAutomation's proprietary ASCII\_IF protocl is described in details in [Programmer Reference Manual \(PRM\)](https://coolautomation.com/support/download/#link_acc-15-16-d).

#### **Examples**

· Turn ON indoor unit L1.100

```
Request: /v1.0/device/283B96002128/raw?command=on&L1_100
Response:
```

```
{
     "command": "on L1.100",
     "data": [],
     "rc": "OK"
}
```
· Query status of HVAC lines with ASCII\_IF **line** command

```
Request: /v1.0/device/283B96002128/raw?command=line
Response:
```

```
{
    "command": "line",
    "data": [
         " L1: DK Master U00/G06 myid:0B",
         " Tx:749/749 Rx:749/749 TO:0/0 CS:0/0 Col:0/0 NAK:0/0",
        " L2: Unused ",
         " Tx:0/0 Rx:0/0 TO:0/0 CS:0/0 Col:0/0 NAK:0/0",
         " L3: CG5 Modbus Address:0x50(80) 9600_8N1 ",
         " Tx:0/0 Rx:0/0 TO:0/0 CS:0/0 Col:0/0 NAK:0/0",
         " L4: Unused ",
```
 **" Tx:0/0 Rx:0/0 TO:0/0 CS:0/0 Col:0/0 NAK:0/0",**

```
 " L5: Unused ",
     " Tx:0/0 Rx:0/0 TO:0/0 CS:0/0 Col:0/0 NAK:0/0",
     " L6: Unused ",
     " Tx:0/0 Rx:0/0 TO:0/0 CS:0/0 Col:0/0 NAK:0/0",
     " L7: Unused ",
        " Tx:0/0 Rx:0/0 TO:0/0 CS:0/0 Col:0/0 NAK:0/0",
     " L8: Unused ",
     " Tx:0/0 Rx:0/0 TO:0/0 CS:0/0 Col:0/0 NAK:0/0"
 "rc": "OK"
```
**}**

### <span id="page-5-0"></span>**2.3 V2 API**

 **],**

#### <span id="page-5-1"></span>**2.3.1 ls, ls2**

```
Request-Line
      GET /v2.0/device/<Device_SN>/ls<&UID_optional> HTTP/1.1
      or
      GET /v2.0/device/<Device_SN>/ls2<&UID_optional> HTTP/1.1
```

```
Response message-body
```

```
{
       "command": "<CMD_interpreted>",
       "data": [
              {<JSON1_optional>},
             {<JSON2_optional>},
             ...
             {<JSONn_optional>}
       ],
       "rc": "<Exit_Code>"
}
```
This request is used to execute **ls** or **ls2** command with optional UID. Commands provide indoor unit(s) status. If UID is omitted all indoor units connected to CoolAutomation device will be listed. Response is fully JSON formatted. Response JSON keys have following meaning:

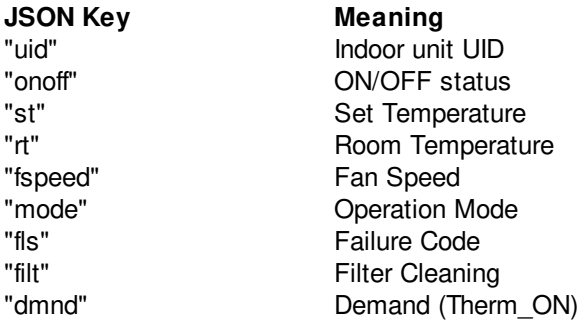

#### **Example**

Request: **GET /v2.0/device/283B96002128/ls2&L1\_100**  Response:

```
{
     "command": "ls2 L1.100",
     "data": [
         {
              "uid": "L1.100",
              "onoff": "ON",
              "st": "062.4F",
              "rt": "076.1F",
              "fspeed": "Low",
              "mode": "Auto",
              "flr": "OK",
              "filt": "#",
              "dmnd": "0"
         }
     ],
     "rc": "OK"
}
```
# <span id="page-7-0"></span> **3 Commands Reference**

**[rest](#page-7-1)**

<span id="page-7-1"></span>**3.1 rest**

#### **SYNOPSIS**

**rest** 

**rest enable**

**rest disable**

**rest port <PORT>**

#### **DESCRIPTION**

- · Without parameters **rest** command displays current REST Server configuration.
- · **rest port** command is used to configure TCP/IP listen port used by REST Server. Default port number is 10103.

#### **EXAMPLE**

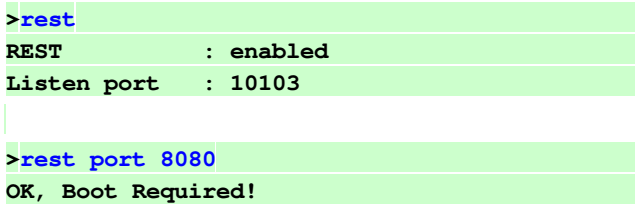